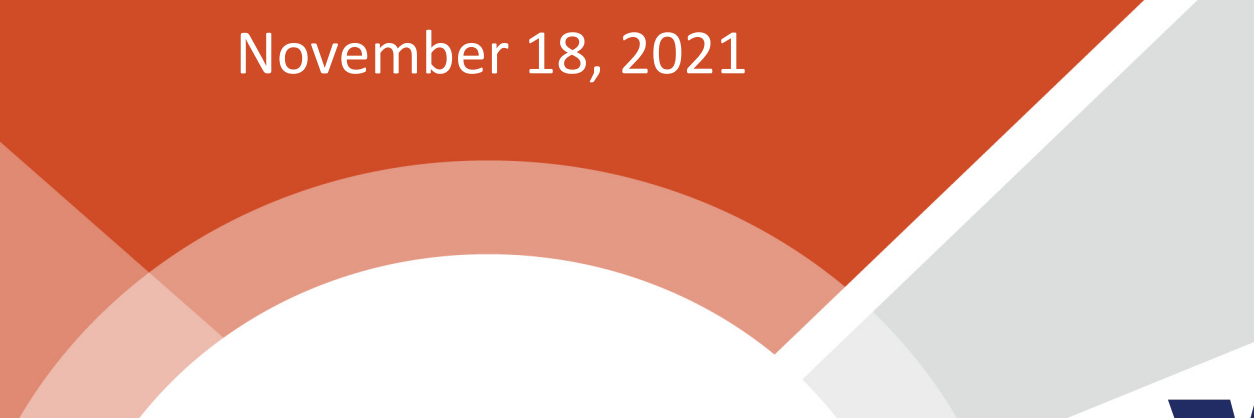

americanjobcenter

**LLINOIS**<br>**WorkNet®** 

**CENTER** 

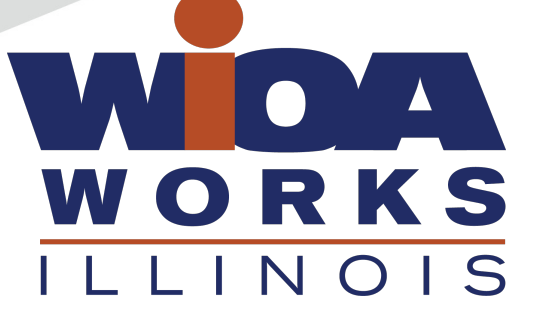

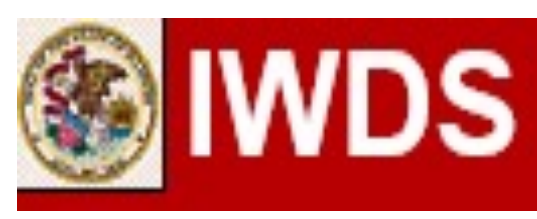

### **Local System Administrator Training**

**Editing IWDS Client Screens**

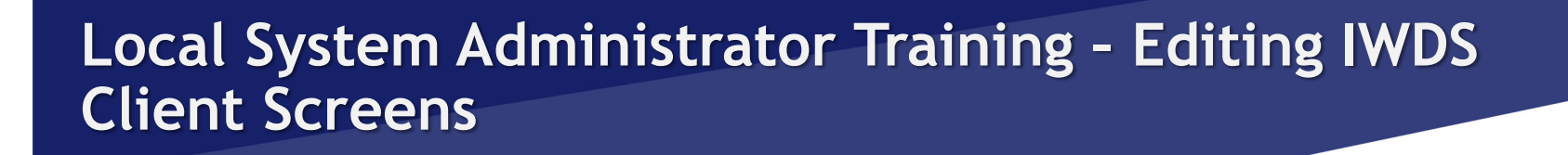

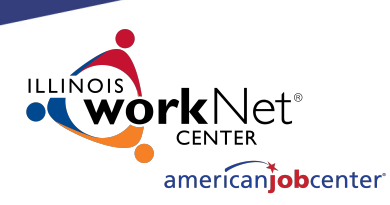

## **Acronyms used in this presentation**

- DCEO Department of Commerce and Economic Opportunity
- OET DCEO Office of Employment and Training
- IWDS Illinois Workforce Development System
- IwNC Illinois workNet Center
- LSA Local System Administrator

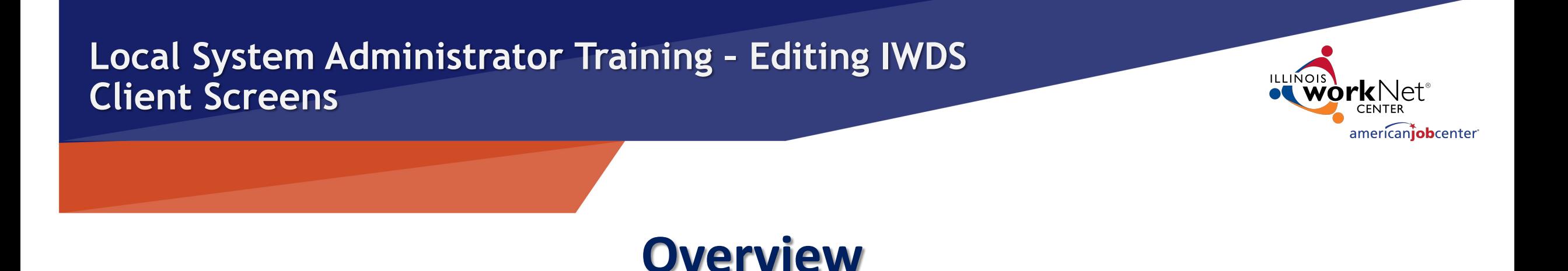

This training is not meant to be a substitute for the WIOA training series offered by OET.

This training is about what a Local System Administrator can change/edit on client screens after the client has been certified and how to submit for client modifications that need assistance from OET.

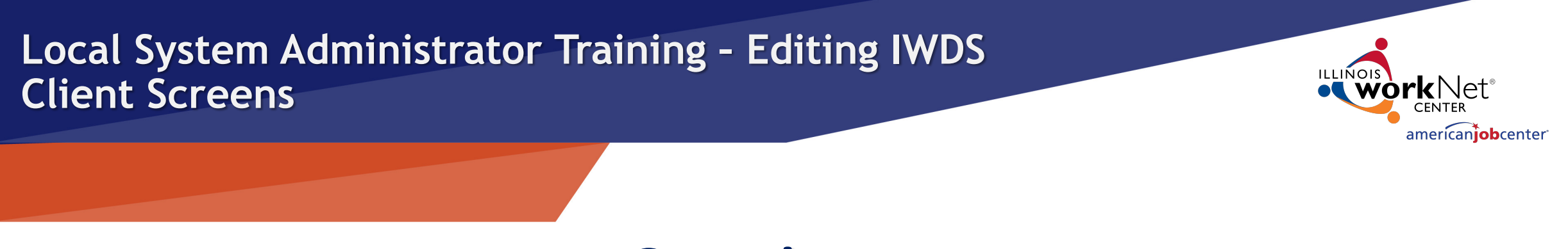

**Overview**

Please be aware that just because something can be changed doesn't always mean it should be changed.

The LSA needs to be aware of how those changes can affect client eligibility before making any alterations.

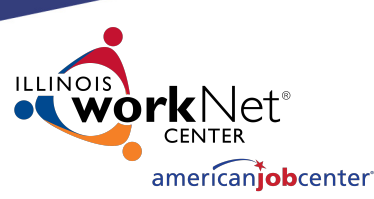

### **IWDS Client Levels**

IWDS has 2 distinct levels for data entry.

Customer Level is where the most up to date information is stored. If a new application is added to an existing client, the customer information from that newest application will overwrite the existing Customer Level data. An IWDS user can also manually update the Customer Level data at any time.

There is only one Customer Level record per client.

- **Customer Profile** • Contact Information
	- Additional Contacts
	- **Private Information**
	- **Veterans Information**
	- **Employment History**
	- **Credentials List**
	- **Participant Periods**
	- Generate Swipe Card

#### Referrals

- Add Referral
- List Referrals

#### **Customer Menu**

**Ruth Aaron** 

#### **Applications**

• List Applications

#### Reports

- Customer Info Report
- View Wages

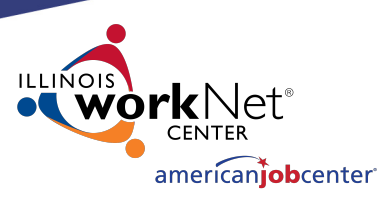

## **IWDS Client Levels**

The Application Level is where the client services are recorded.

**List Applications** Ruth Aaron

Return

A client can have multiple Application Level records. The client could be coenrolled, or they could have preexisting Inquirant or Exiter records.

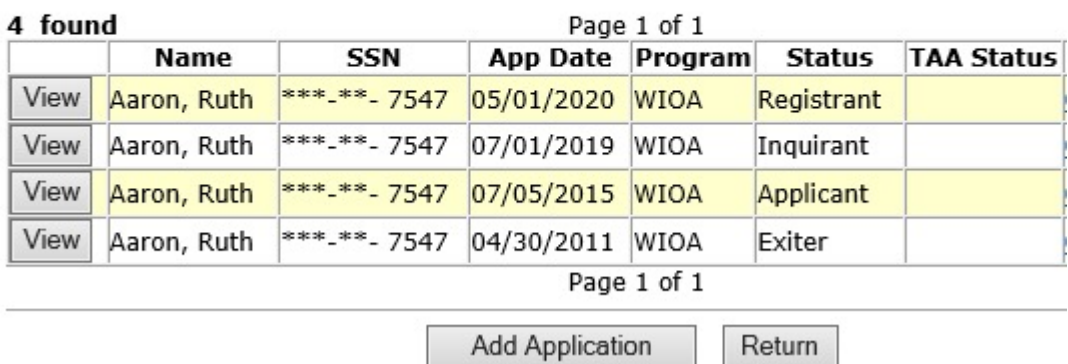

**Add Application** 

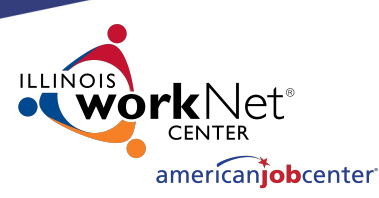

### **IWDS Client Levels**

Each Application Level record is a "Snapshot in time". Each Application should have the client's correct information AT THE DATE/TIME OF THE APPLICATION.

So, if this client got married, moved, or had any other changes after the 5/1/2020 App Date, then the updated information would go on the Customer Level, as the Application Level was accurate on 5/1/2020.

#### 4 found Page 1 of 1 App Date Program **TAA Status Name** SSN Status \*\*\*-\*\*- 7547 05/01/2020 WIOA View Aaron, Ruth Registrant View Aaron, Ruth \*\*\*-\*\*- 7547 07/01/2019 WIOA Inquirant Aaron, Ruth \*\*\*-\*\*- 7547 07/05/2015 WIOA View Applicant View Aaron, Ruth  $|***-***-7547|04/30/2011|$  WIOA Exiter Page 1 of 1 **Add Application** Return

**Add Application** 

**List Applications Ruth Aaron** 

Return

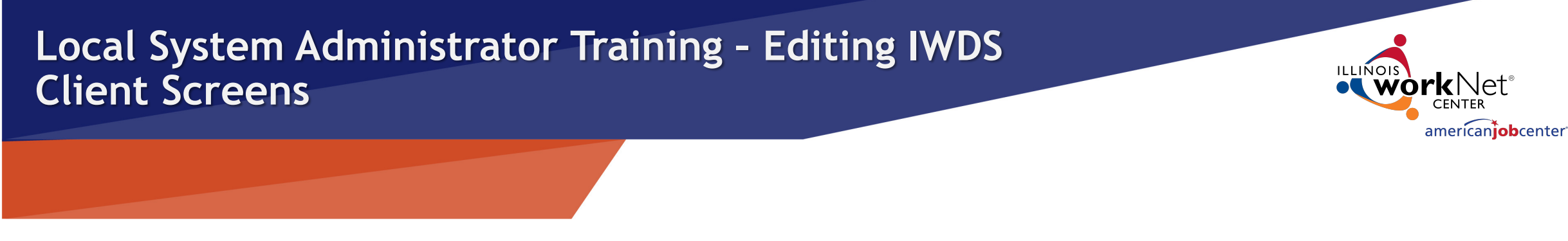

## **IWDS Client Records**

Sometimes when a client comes into an LWIA, the career planner may forget to search for an existing IWDS record for the client or they may not find the existing record due to a name change or a spelling error.

Usually, what will happen is the career planner will get an error on the SSN when they try to save the new record. If this happens, the LSA should instruct the career planner to try 4 simple searches.

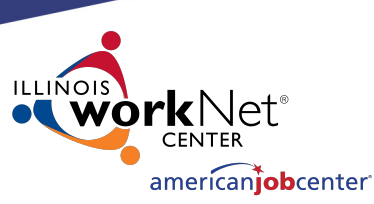

### **IWDS Client Records**

There are 4 simple searches that will find 99.9% of existing IWDS clients. The 4 searches will take approximately 2 minutes to complete:

- 1) Partial Last Name and Last 4 SSN
- 2) Partial Last Name and Partial First Name (with or without Last 4 SSN)

#### How to search for clients in IWDS

Sample Client: Justina Thompson DOB 6/5/1991 SSN 366-12-3456

1) The first search I would do is a partial last name and last 4 SSN:

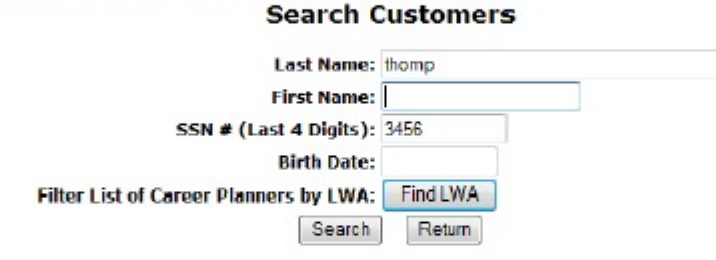

2) If the results are too large (too many pages), then I would do partial last name, partial first name, and last 4 SSN: **Search Customers** 

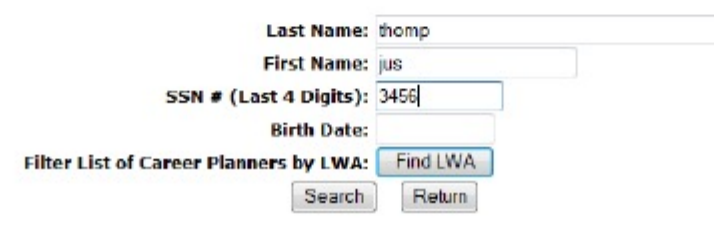

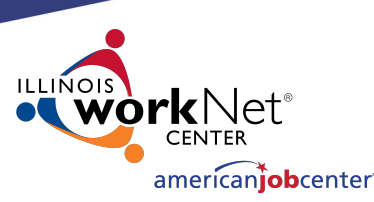

### **IWDS Client Records**

3) Last 4 SSN and Birth Date

4) Partial First Name and Last 4 SSN

These last two searches are essential if you think there could be a legal name change (especially if the client is female – more likely to have a legal name change with a marriage or divorce).

You could have 1 client with multiple applications with different last names.

#### 3) If you think there has been a legal name change, another option would be Last 4 SSN and Birth Date: **Search Customers**

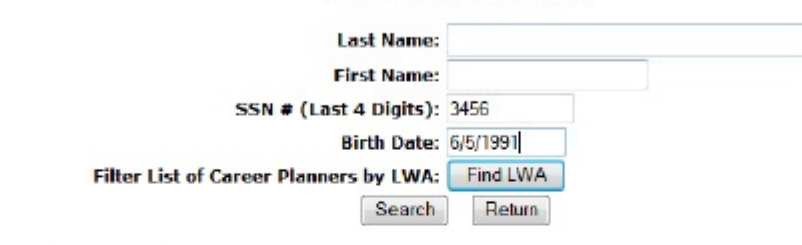

4) Or partial first name and Last 4 SSN:

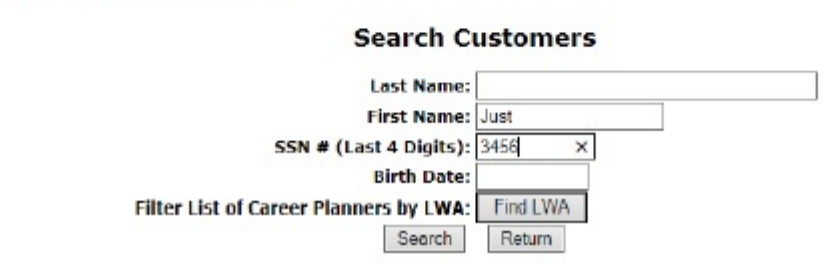

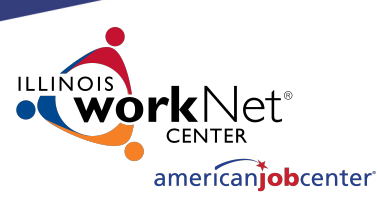

### **IWDS Client Records**

If you discover that a client has multiple client level records and you are positive they are for the same person, there are 2 choices: delete the bad record(s) or request to merge the records.

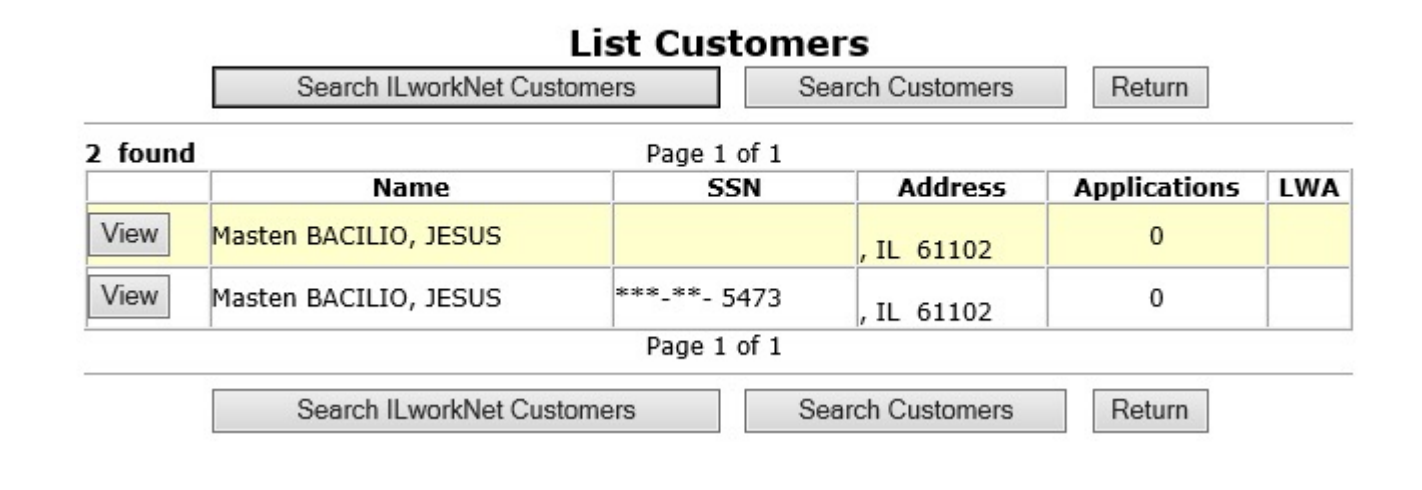

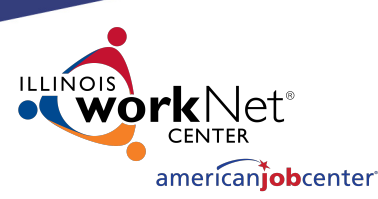

### **IWDS Client Records**

If the "bad record" has Case Notes or Universal Services, then OET recommends requesting a "merge". If not, then request a "delete".

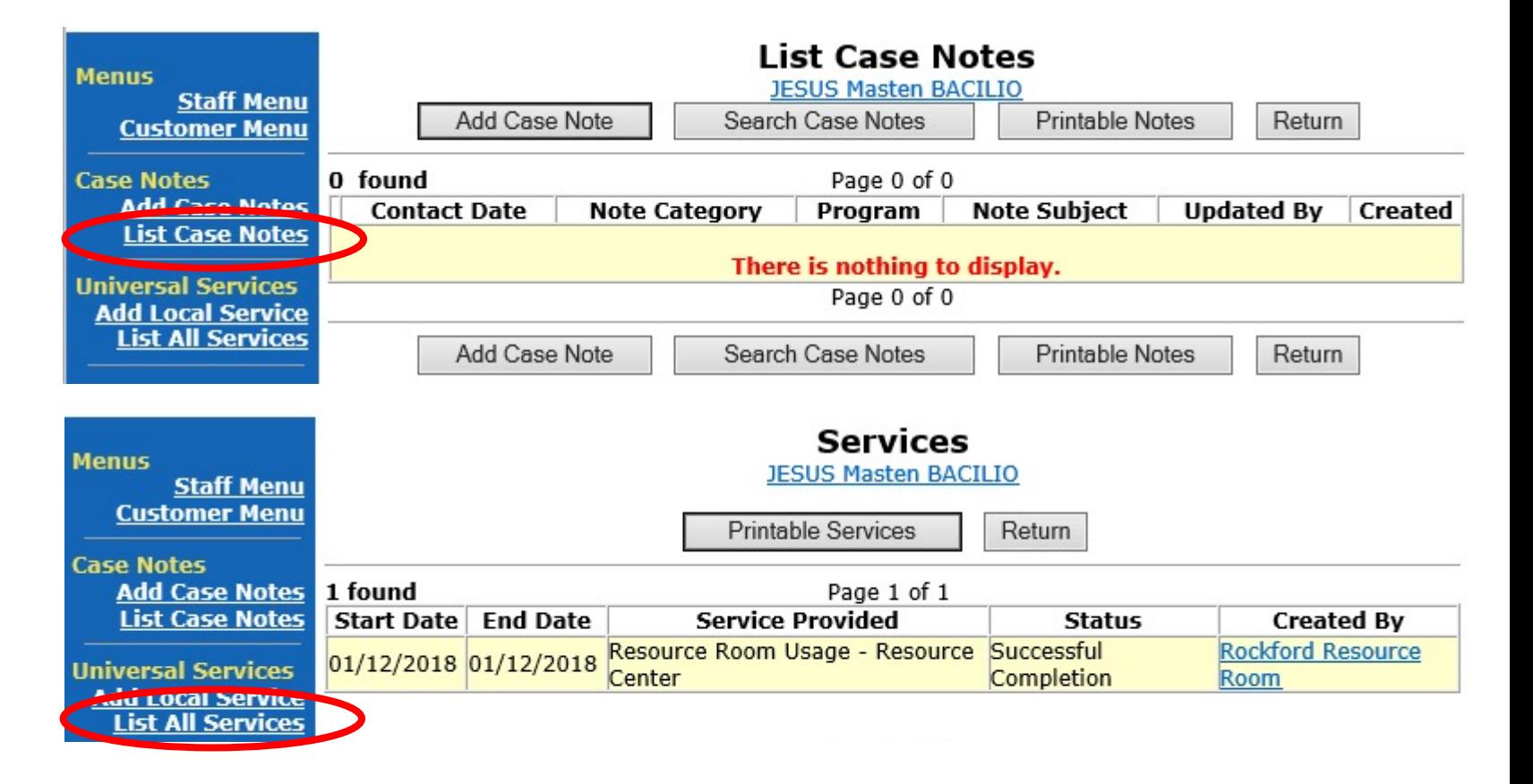

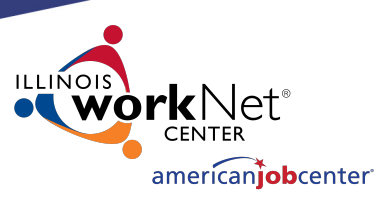

### **IWDS Client Records**

To request to merge or delete the records, the LSA will need to send an email to the IWDS System Administrators with a screen shot of the customer records (like the one on the right) and detail which record has the customer level information you want to keep on the merged record or which records to delete from IWDS.

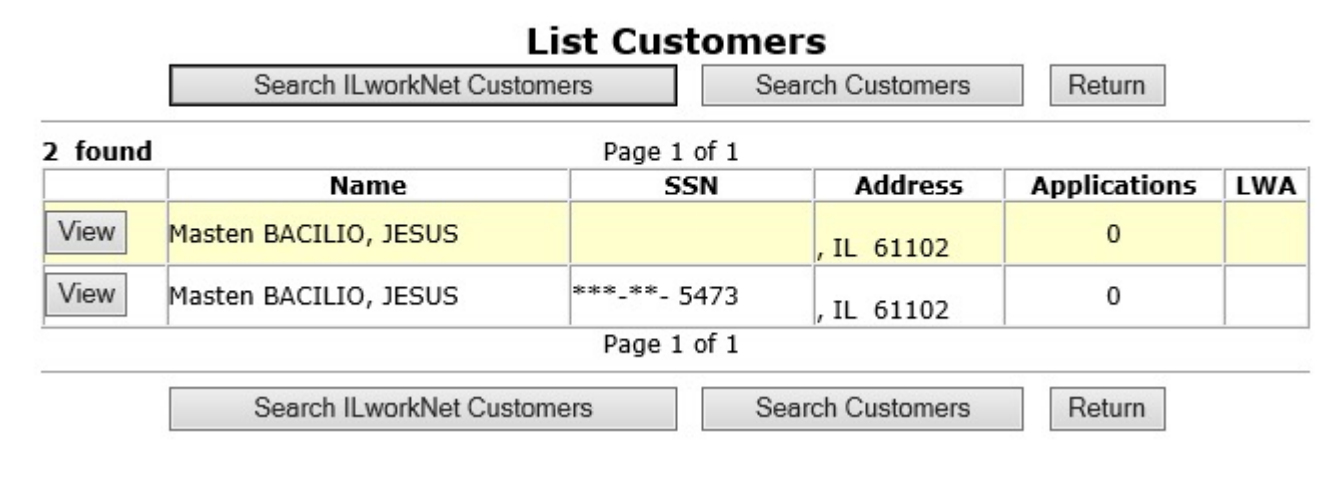

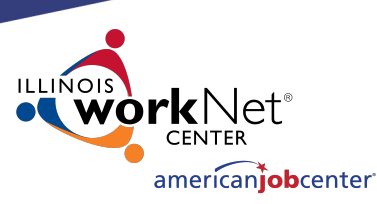

## **Making Corrections to IWDS Clients**

There are 4 different stages for an Application Level record:

- 1) Inquirant Application started, but not certified
- 2) Applicant Application certified, but no services entered
- 3) Registrant Application certified, at least one service entered
- 4) Exiter application certified, client services all closed, exit screen completed

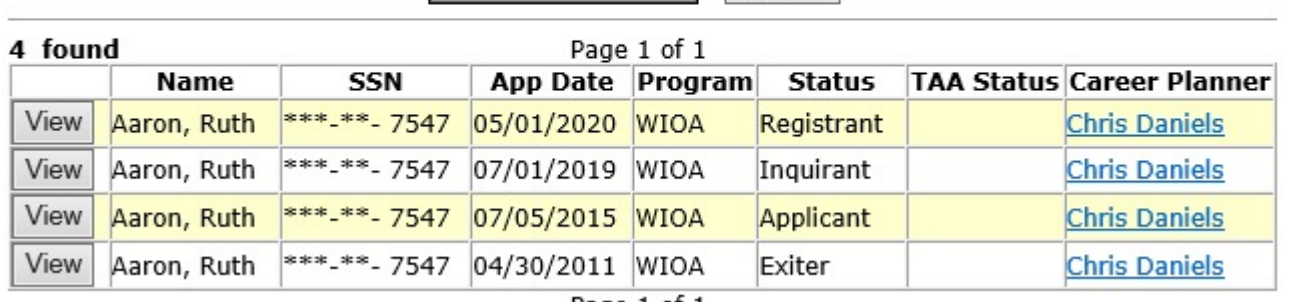

**List Applications Ruth Aaron** 

Return

**Add Application** 

Page 1 of 1

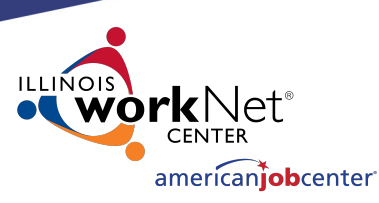

## **Making Corrections to IWDS Clients**

If the client is still in Inquirant status, the career planner can edit the client themselves as none of the fields are locked.

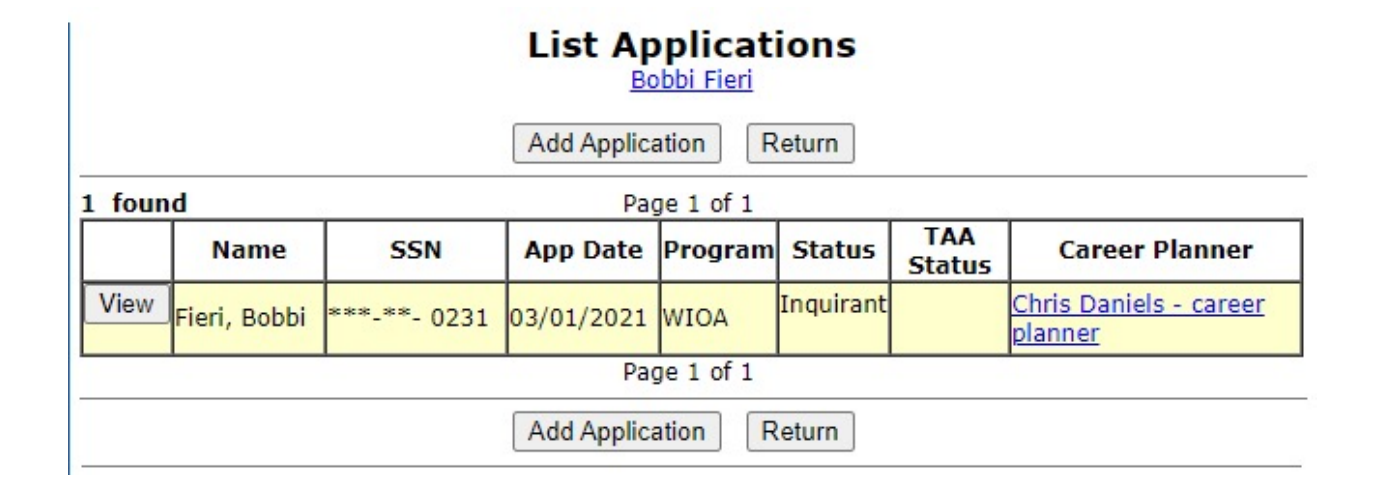

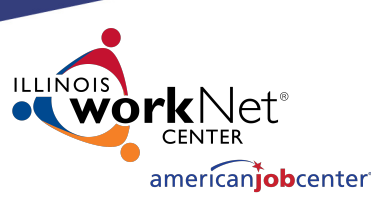

## **Making Corrections to IWDS Clients**

**List Applications** Bobbi Fieri

If the client is in Applicant or Registrant status, the LSA and the Career Planner can only edit unlocked fields.

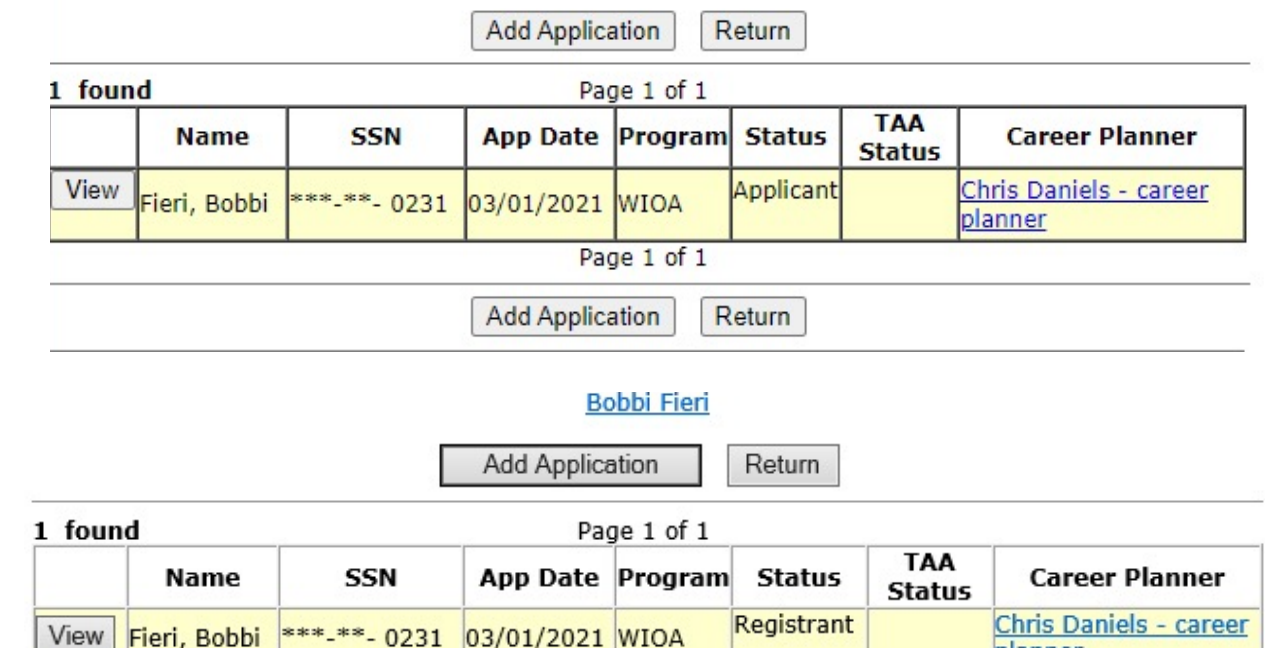

Any locked fields will require a Modification Request form.

Page 1 of 1

**Add Application** 

Return

planner

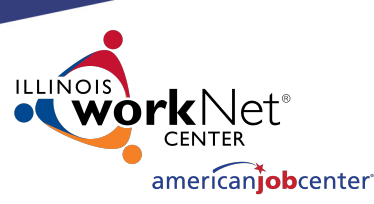

## **Making Corrections to IWDS Clients**

The Local System Administrator can edit fields, delete services, even delete eligibility certifications.

#### **Application Menu**

**Bobbi Fieri** Application Summary App LWA:15 App Date:03/01/2021 **SSN: 0231 Printable Application** 

• Contact Information

· Additional Contacts

· Private Information

• Veterans Information

• Education Status - In

**Program Update** · Measurable Skill Gains

• List All Documents

- Employment History

• Credentials

Profile

#### **Application**

- Guided Application
- **Application Definition**
- **Assessment Summary**
- **Concurrent Programs**
- **Characteristics and Barriers**
- Employment
- Characteristics • Education Status
- 
- **Tests Public Assistance**
- **Family Characteristics**
- **Income Calculation**
- **Dislocated Worker** Characteristics
- **LWA Specific Data**
- **WIOA Training Criteria**
- **Eligibility Determination**

#### **Services**

- List Enrolled Services
- ITA Characteristics
	- List Part Time/Distance Learning

#### Exit

- Exit Summary
- View Wages
- Performance Impact

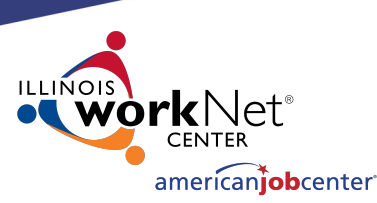

## **Making Corrections to IWDS Clients**

On the Application Definition screen, the LSA can change the IwNC or the Career Planner with the options in the dropdowns. The only choices in these 2 dropdown menus will be specific to the LWIA where the Local System Administrator is assigned.

If the client is not showing up in the career planner's "My Customers" menu, check to be sure the "Show on My Applications" field = Yes

If you change the "Contact Date", the IWDS system will not let the date be greater than the application date.

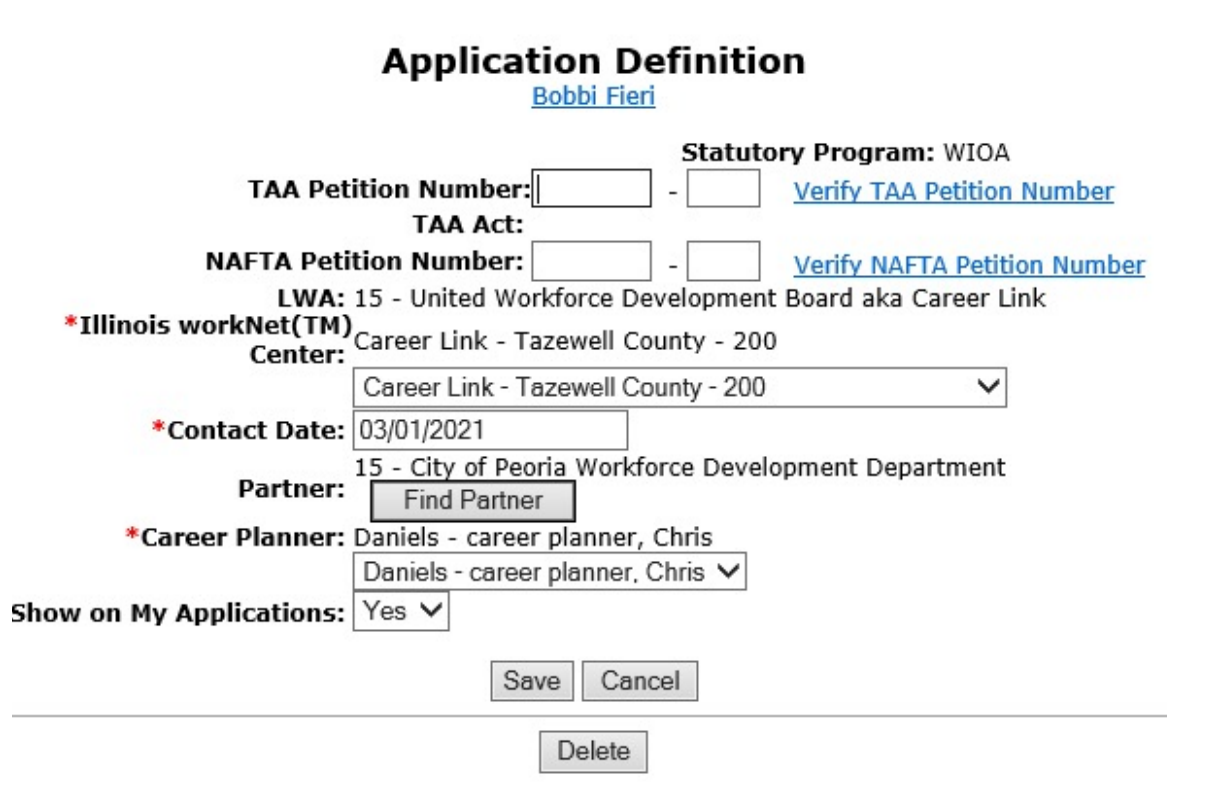

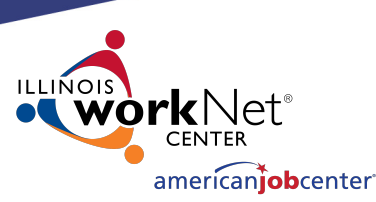

## **Making Corrections to IWDS Clients**

On the Application Definition screen, the LSA can also delete the entire Application by clicking the DELETE button.

CAUTION – this will delete almost EVERYTHING connected to this application. Services, certification, client data, test data, and more will all be deleted.

This will not delete case notes

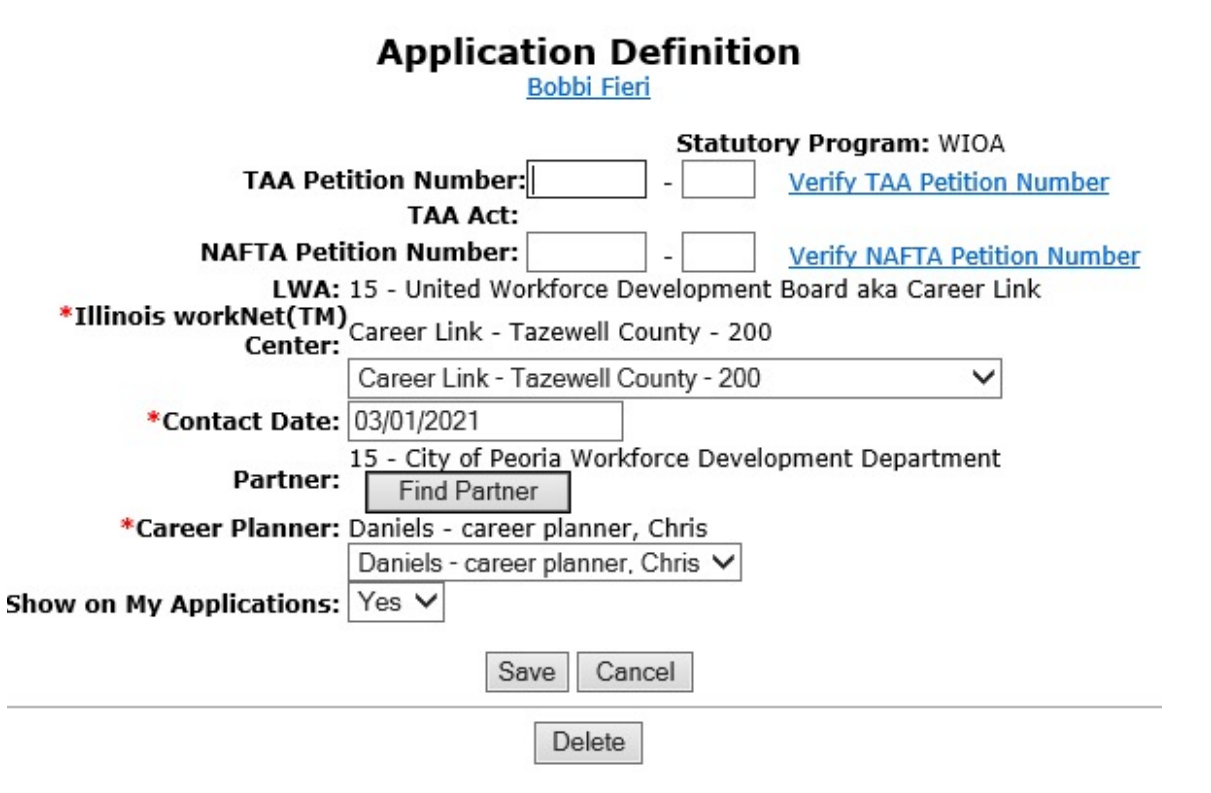

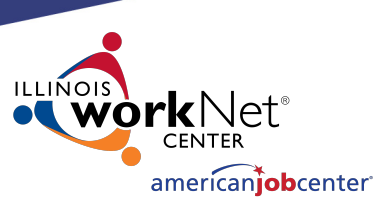

## **Making Corrections to IWDS Clients**

On the Concurrent Programs screen, the LSA can change all of the choices.

Keep in mind, this should reflect concurrent programs for the client on the Application Date, not programs added after that date.

#### **Concurrent Programs**

**Bobbi Fieri** Application Summary **SSN: 0231** App LWA:15 App Date:03/01/2021

**Adult Education: No** Job Corps: No Farmworker Program: No Native American Program: No Veteran's Workforce Investment Pgms: No Trade Adjustment Act: No NAFTA-TAA: No **Vocational Education: No Vocational Rehabilitation: No** Wagner-Peyser: No Title V Activities (OAA): No Comm Srvc Blk Grant Program: No HUD Program: No Other non-WIOA program: No  $\checkmark$ Veteran's DVOP/LVER: No Vocational Rehabilitation + Education: No Both Vocational Rehabilitation and Vocational **Rehabilitation + Education:** Youth Build: No  $\checkmark$ Senior Community Service Employment Program: No

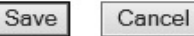

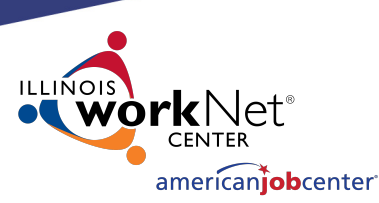

## **Making Corrections to IWDS Clients**

On the Characteristics and Barriers screen, the LSA cannot change any fields.

Any changes to this screen will require an IWDS Modification Request form.

#### **Characteristics and Barriers**

Bobbi Fieri **Application Summary SSN: 0231** App LWA:15 App Date:03/01/2021

Drug/Alcohol Dependency:No **English Language Learner:No Language of Preference:**French **Language Other:** Offender, Felon:No Offender, Misdemeanor: No Homeless:No Single Parent Barrier: No Facing Substantial Cultural Barriers: No **Foster Child:No** Youth Aged Out of Foster Care: No

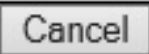

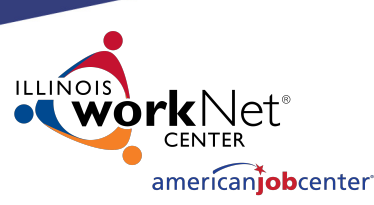

## **Making Corrections to IWDS Clients**

On the Employment Characteristics screen, the LSA can only change the "Tenure" and the "Dependent of a seasonal, or migrant and seasonal farmworker" fields.

Changes to any other field on this screen will require an IWDS Modification Request form.

#### **Employment Characteristics**

**Application Summary Bobbi Fieri SSN: 0231 App LWA:15** App Date:03/01/2021

Labor Force Status: Unemployed

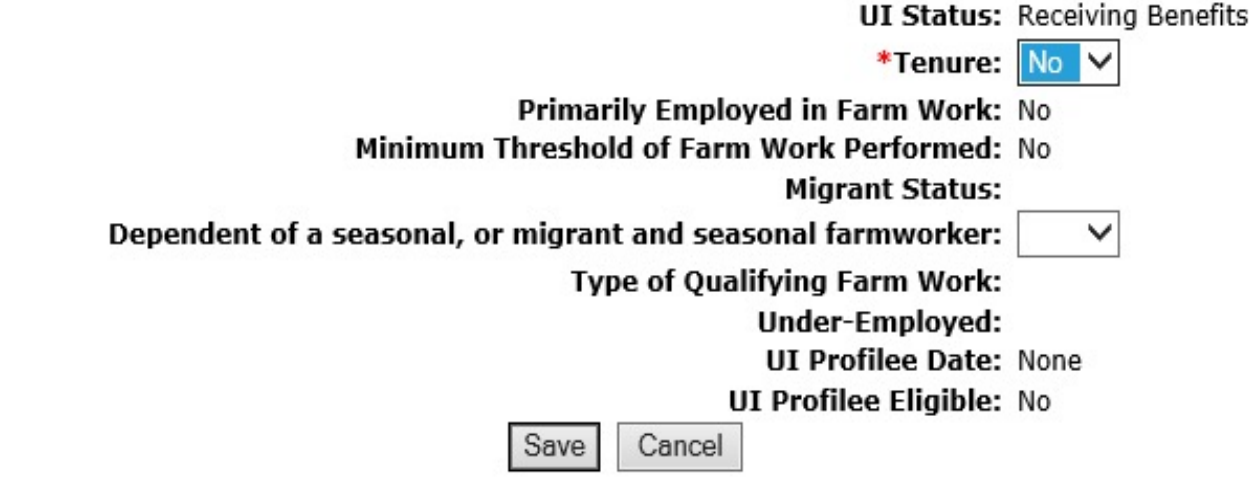

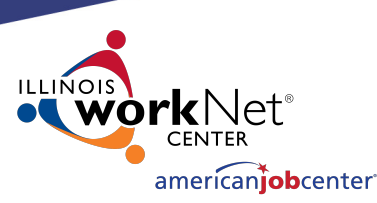

## **Making Corrections to IWDS Clients**

On the Employment Status – Application screen, the LSA can only change the "Pell Grant Recipient" and the "Pell Grant Amount" fields.

Changes to any other field on this screen will require an IWDS Modification Request form.

#### **Education Status - Application**

**Application Summary** Bobbi Fieri **SSN: 0231 App LWA:15** App Date:03/01/2021

**Application Highest Grade Completed: Associate Degree** 

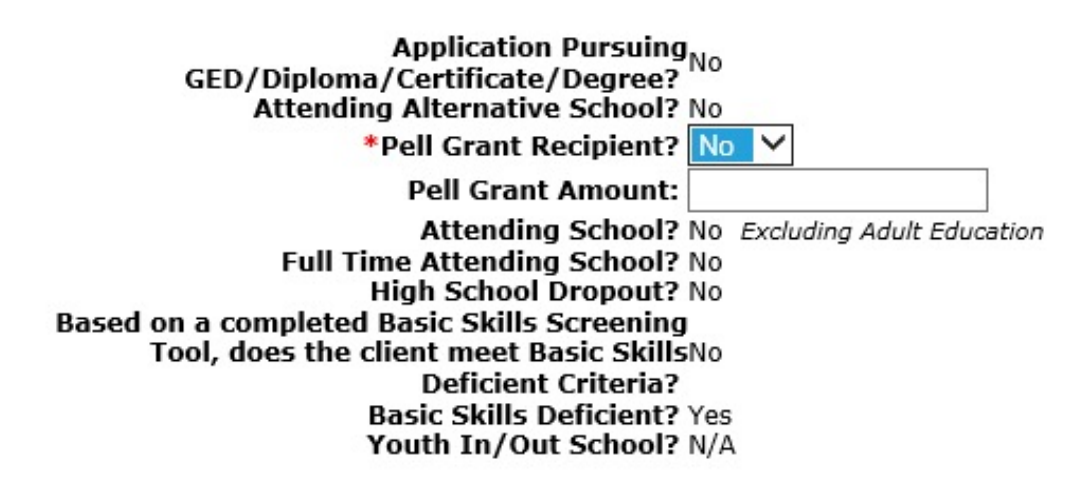

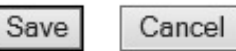

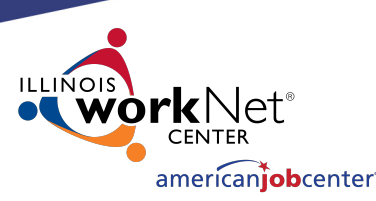

## **Making Corrections to IWDS Clients**

On the Tests screens, the LSA can not make any changes to existing tests.

Changes to any other field on the Maintain Test screen or a request to delete a test record will require an IWDS Modification Request form.

Tests Bobbi Fieri **Application Summary SSN: 0231** App LWA:15 App Date:03/01/2021

> Add Test Return

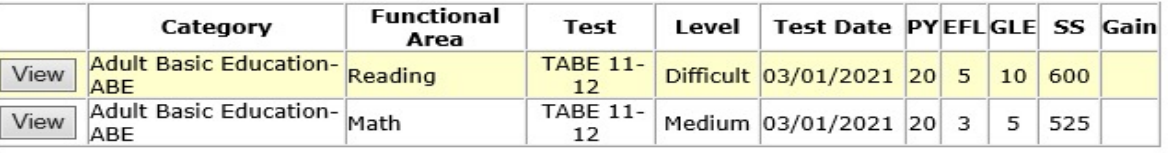

Date Skill **PY** Comment Skill Type **Attained** 

There is nothing to display.

Add Test Return

#### **Maintain Test Bobbi Fieri** Application Summary

**SSN: 0231** App LWA:15 App Date:03/01/2021

Test Date: 03/01/2021 Category: Adult Basic Education-ABE **Functional Area: Reading Test: TABE 11-12** Test Level: Difficult Required for Test TABE 11-12 only **GLE: 10** Scale Score: 600 **Functioning Level: 5-Low Adult Secondary Education-ABE Comments:** 

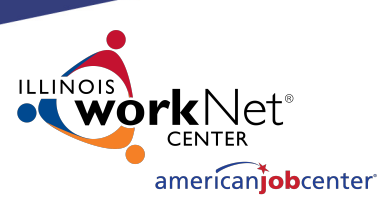

## **Making Corrections to IWDS Clients**

On the Public Assistance screen, the LSA can only change the "Most Recent Date Referred to Other Federal/State Assistance" field.

#### **Public Assistance**

**Application Summary** Bobbi Fieri App LWA:15 App Date:03/01/2021 **SSN: 0231** 

**Transitional Assistance: No** Refugee Help: No SSI: No SSDI: No On Food Stamp: No **TANF: No** DHS Case #?: Months Received TANF in Prior 60 months? 0

New WIOA Fields Long-Term Unemployed at Program Entry? No Yes = Unemployed at or greater than 27 consecutive weeks **Exhausting TANF Within 2 Years? No** Yes = an individual has 36 or more months of TANF benefits used **Ticket to Work Holder? No** Employment and Training Services Related to SNAP? No Most Recent Date Referred to Other Federal/State Assistance:

Cancel Save

Changes to any other field on this screen will require an IWDS Modification Request form.

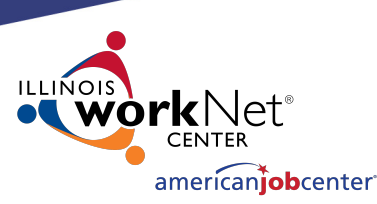

## **Making Corrections to IWDS Clients**

On the Family Characteristics and List Family screens, the LSA cannot change any fields.

Any changes to this screen including adding or removing family members will require an IWDS Modification Request form.

#### **Family Characteristics**

**Bobbi Fieri** Application Summary App LWA:15 App Date:03/01/2021 **SSN: 0231** 

Family Type: Parent in one-parent family **Family Size:2 Dependant Less than 18:1** Family of 1 due to Disability: No

List Family Cancel

**List Family Bobbi Fieri** Application Summary App LWA:15 App Date:03/01/2021 **SSN: 0231** 

**Family Size: 2 Dependant Under 18:1** 

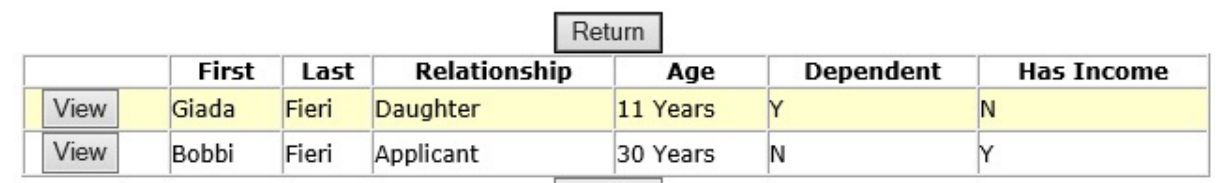

Return

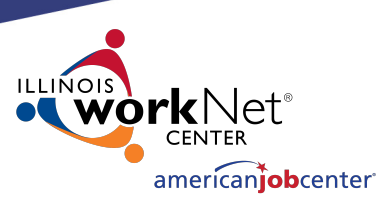

## **Making Corrections to IWDS Clients**

On the Income Calculation screen, the LSA cannot change any fields.

Any changes to this screen will require an IWDS Modification Request form.

#### **Income Calculation**

Bobbi Fieri **Application Summary SSN: 0231 App LWA:15 App Date:03/01/2021** 

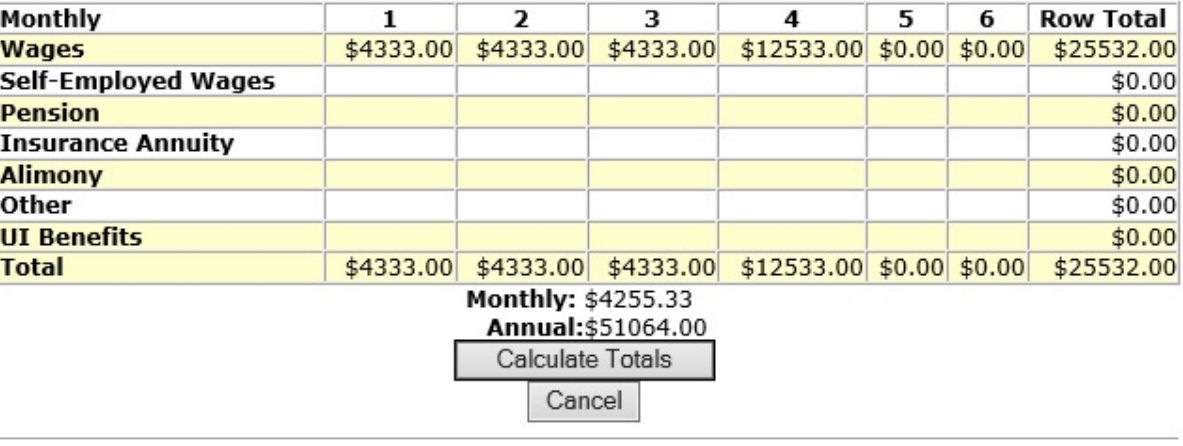

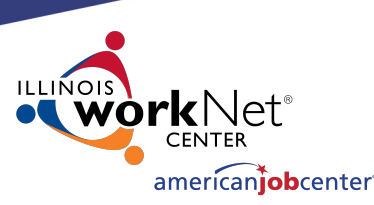

## **Making Corrections to IWDS Clients**

On the Dislocated Worker Characteristics screen, the LSA can only change the "Displaced Homemaker" field and the 4 DWG Disaster fields.

Changes to any other field on this screen will require an IWDS Modification Request form.

#### **Dislocated Worker Characteristics**

**Bobbi Fieri** Application Summary **SSN: 0231** App LWA:15 App Date:03/01/2021

- Requires additional assistance: Yes
- Unemployed at least six months prior to application: No
	- Completed one month of job search: Yes
		- No  $\sim$ **Displaced Homemaker:**
- Spouse of Active Duty Service Member: No a. Employment loss due to relocation: b. Unemployed, underemployed and is experiencing difficulty in obtaining or upgrading employment:
	- Client has no work history: No
- Was client unemployed or underemployed for 10 nonconsecutive weeks out of the last 26 weeks:
- In the last twenty-four months, client held, or is currently holding, a temporary or seasonal job:
- In the last twenty-four months, has client employment  $_{No}$ ended more than once:

The following question is for Employment Recovery Only:

Department of Defense Contractor employee in a nonmanagerial position at risk of termination due to defense reductions resulting in Contractor's conversion of operations from defense to non-defense applications:

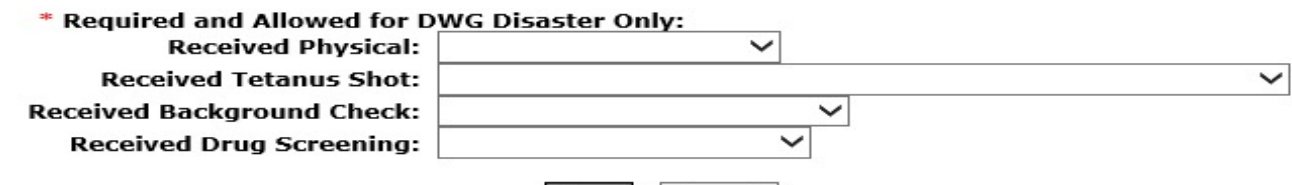

Save

Cancel

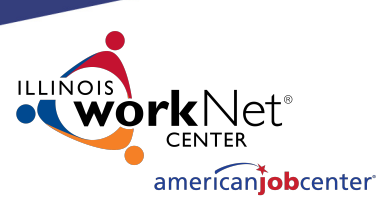

## **Making Corrections to IWDS Clients**

On the WIOA Training Criteria screen, the LSA can only change all of the fields.

#### **WIOA Training Criteria**

Bobbi Fieri **Application Summary** SSN: 0231 App LWA:15 App Date:03/01/2021

▶ WIOA Training Criteria

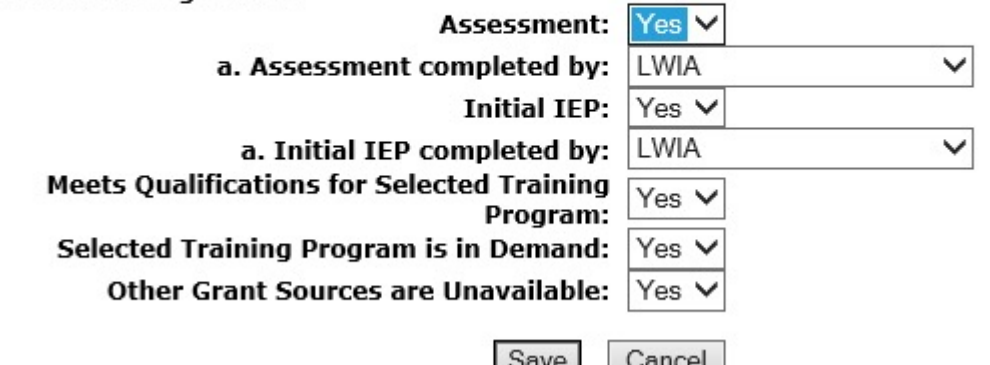

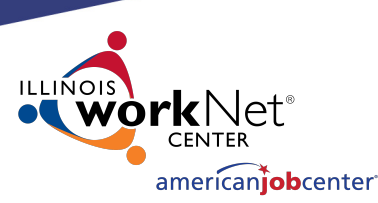

## **Making Corrections to IWDS Clients**

On the Eligibility Determination screen, the LSA can add new Title/Program eligibility and certify it.

They can also delete previously certified Title/Program eligibility.

However, the LSA should be very careful to make sure any related services are deleted before deleting a certification.

#### **Eligibility Determination**

**Bobbi Fieri** Application Summary

SSN: 0231 App LWA:15 App Date:03/01/2021

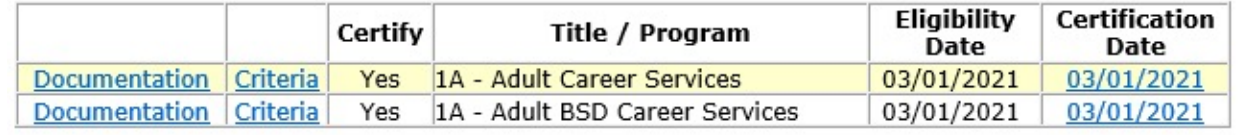

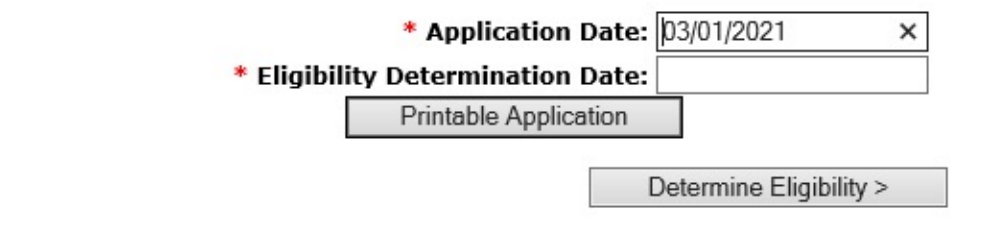

#### **Certification**

**Bobbi Fieri** Application Summary SSN: 0231 App LWA:15 App Date:03/01/2021

Title / Program(s): 1A - Adult Career Services

I have reviewed the eligibility criteria for this Title or Program, along with any required documents, and certify that the above named customer is eligible.

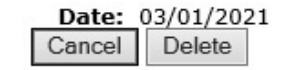

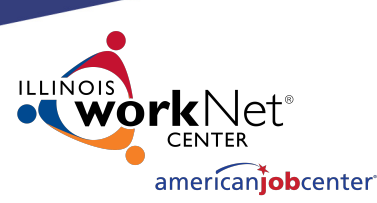

## **Making Corrections to IWDS Clients**

On the Contact Information screen, the LSA cannot change any fields.

Any changes to this screen will require an IWDS Modification Request form.

However, the LSA should verify that any changes to this screen were accurate on the application date.

Any changes that occurred after the application date should be made to the Contact Information screen on the Customer Level.

#### **Contact Information**

**Bobbi Fieri Application Summary SSN: 0231** App LWA:15 App Date:03/01/2021

> First Name: Bobbi **Middle Initial:** Last Name: Fieri Street Address: 500 E Monroe **Apt: 5C** City: Springfield **State: Illinois Zip Code: 62701** County: Logan County **Home Phone: Work Phone: Ext:** Cell Phone: (217)557-5559 Email Address: BF@dceo.org Cancel

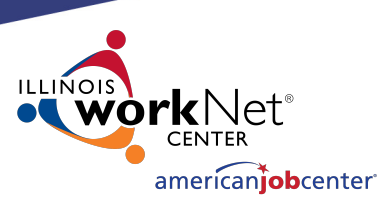

## **Making Corrections to IWDS Clients**

On the Additional Contacts screen, the LSA can add new contacts and change any fields on an existing contact.

To remove a contact will require an IWDS Modification Request form.

However, the LSA should verify that any changes to this screen were accurate on the application date.

Any changes that occurred after the application date should be made to the Additional Contacts screen on the Customer Level.

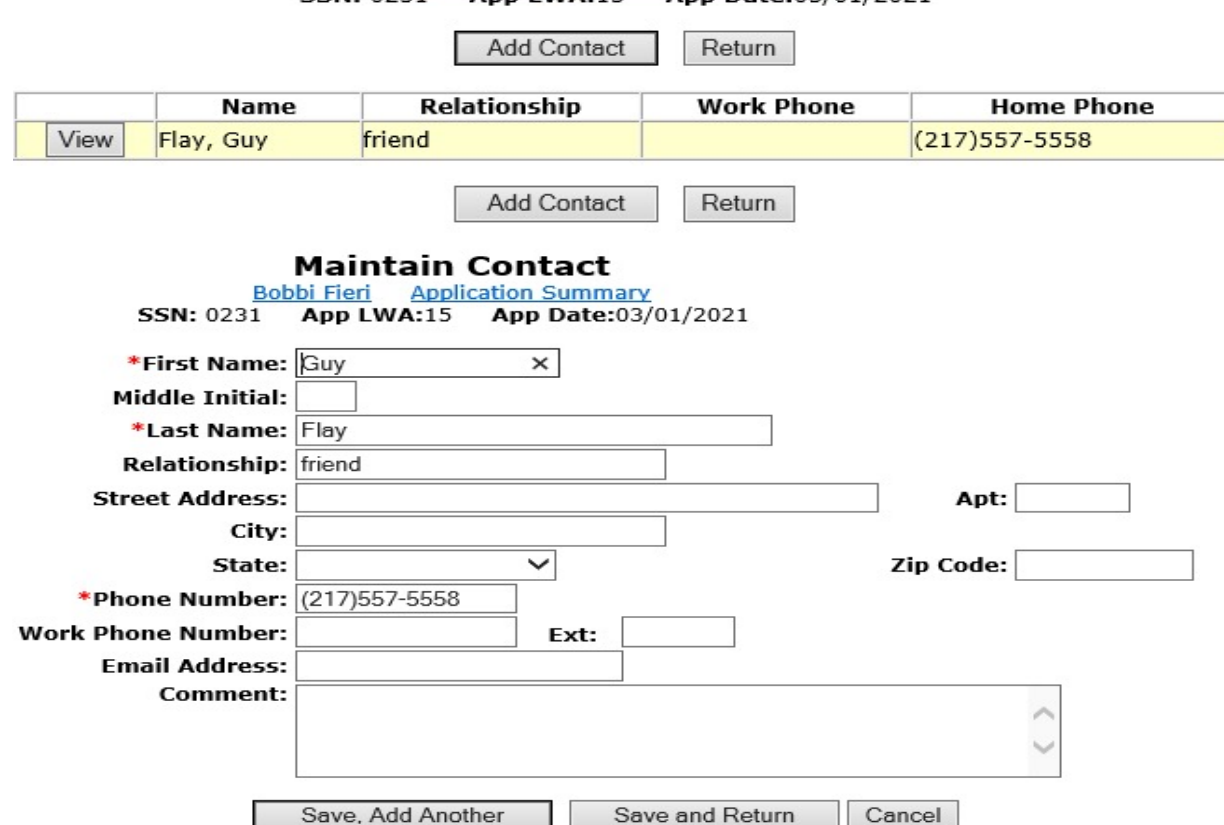

Ann  $IMA-15$ 

 $SSN: 0231$ 

**Application Summary** 

Ann Date:03/01/2021

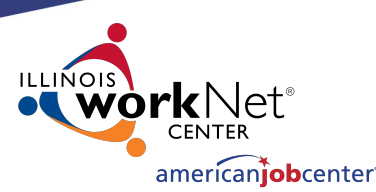

## **Making Corrections to IWDS Clients**

On the Private Information screen, the LSA can change the "Race/Ethnicity", "Individual with a Disabilty", "Category of Disability", and all of the New WIOA Fields.

Any changes to the other fields on this screen will require an IWDS Modification Request form.

However, the LSA should verify that any changes to this screen were accurate on the application date.

Any changes that occurred after the application date should be made to the Private Information screen on the Customer Level.

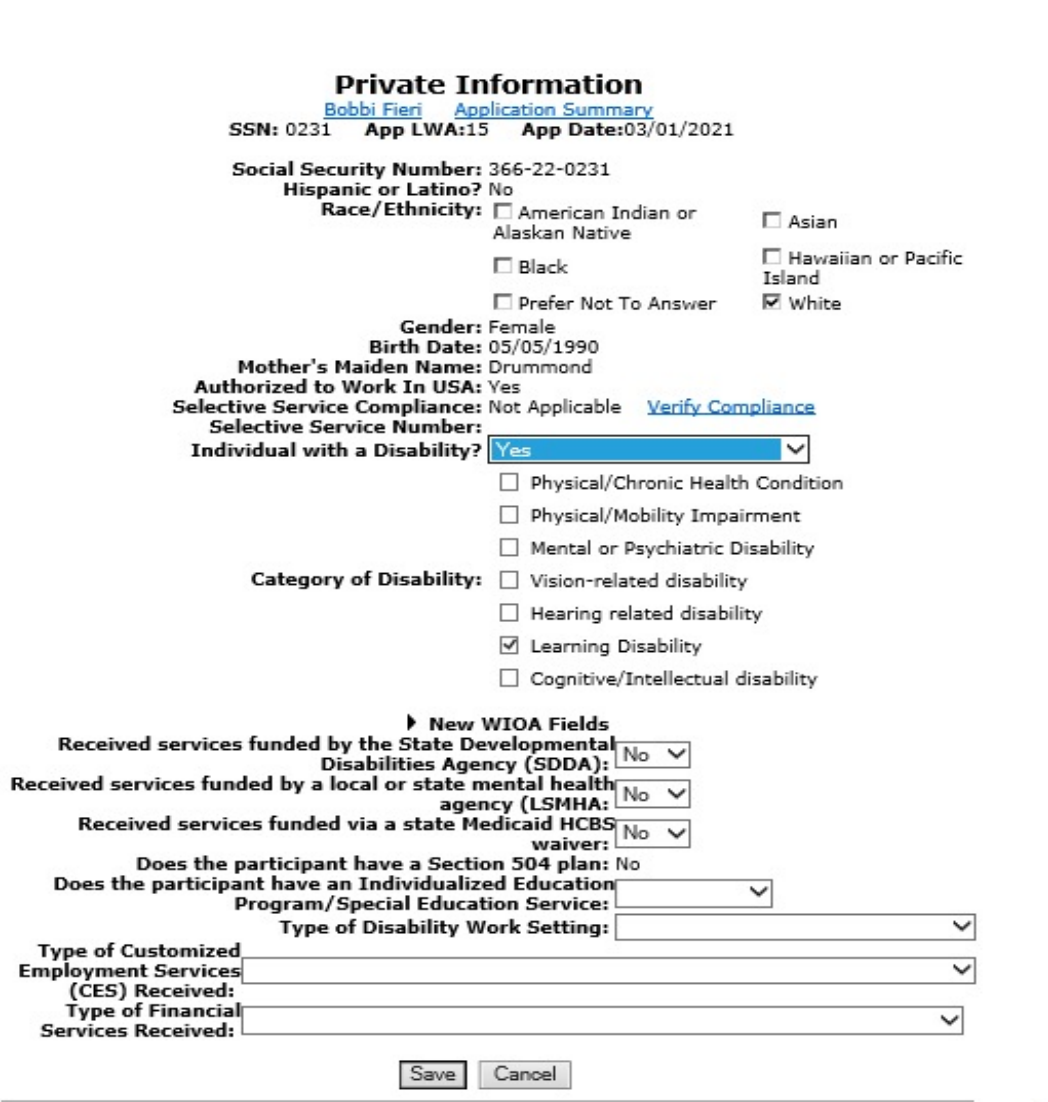

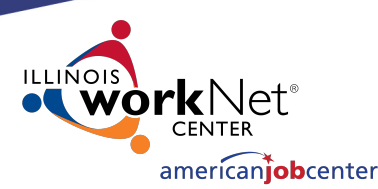

## **Making Corrections to IWDS Clients**

On the Veterans Information screen, the LSA cannot change any fields.

Any changes to the fields on this screen will require an IWDS Modification Request form.

However, the LSA should verify that any changes to this screen were accurate on the application date.

Any changes that occurred after the application date should be made to the Veterans Information screen on the Customer Level.

**Veterans Information** 

Bobbi Fieri Application Sur SSN: 0231 App LWA:15 App Date:03/01/2021

Veteran or Qualified Spouse of a Veteran or No **Transitioning Service Member?** 

An individual shall be considered a U.S. Anned Forces Veteran if they have served in the active military, naval, or air service, serving at least one day and were discharged or released from such service under conditions other than dishonorable. Active service includes full-time duty in the National Guard or a Reserve component, other than full-time duty for training purposes.

You are a Qualified Spouse, if you are the spouse of a veteran who has a 100% serviceconnected disability, who died from a service-connected disability or has been missing in action, has been captured or has been detained by a foreign power for more than 90 days.

You are a Transitioning Service Member, if you are an individual who is on active U. S. military status (including separation leave) and is within 24 months of retirement or 12 months of separation from military service.

Answer question below determined by the veterans or qualified spouse eligibility documentation.

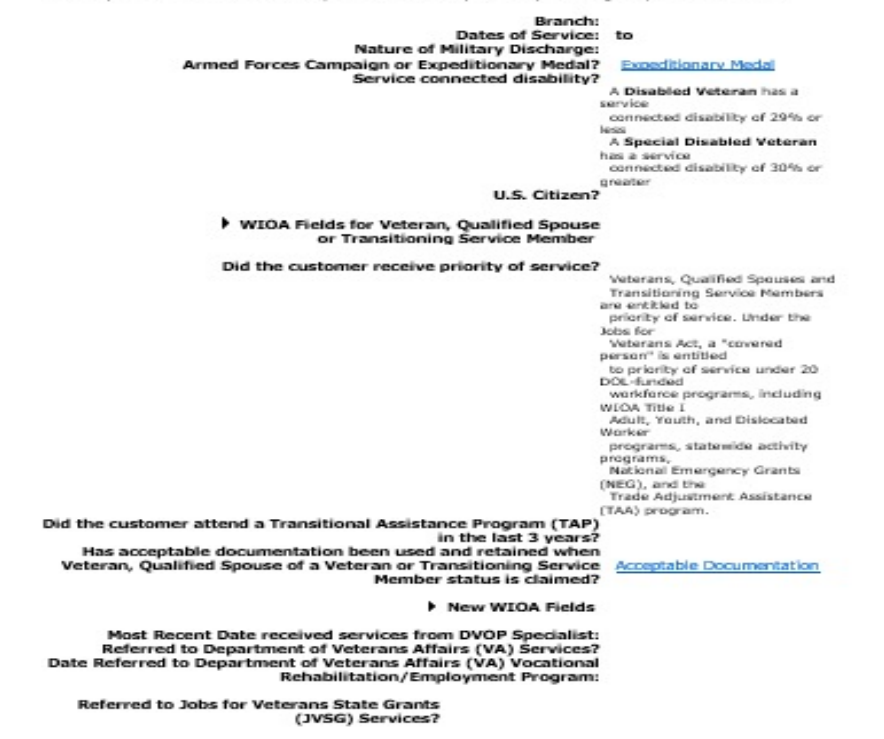

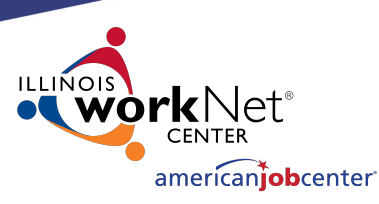

## **Making Corrections to IWDS Clients**

On the List Work History screen, the LSA cannot add any new records.

The LSA can click on any employer record to make changes on that record.

The exception is any job associated with WIOA Dislocated Worker eligibility criteria cannot be updated by the LSA at the application level. This will require a Request for IWDS Modification form submission to make any changes.

#### **List Work History**

**Application Summary SSN: 0231** App LWA:15 App Date:03/01/2021

#### Return

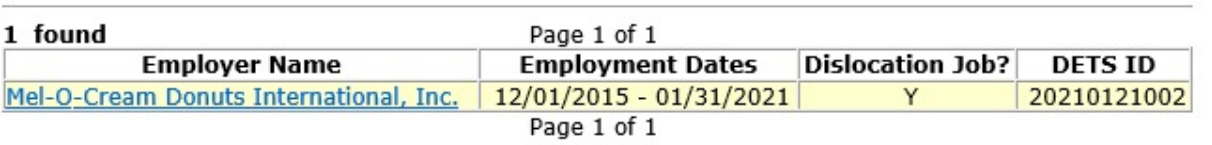

Return

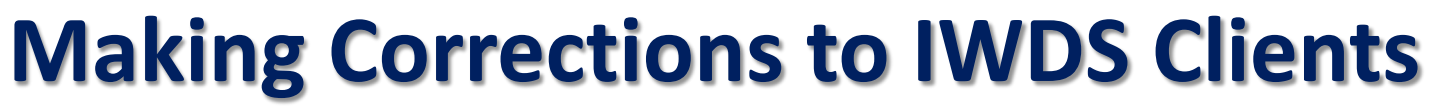

On the Edit Job screen, the LSA can change all of the fields.

To remove an employer, the LSA can click the DELETE button.

However, the LSA should verify that any changes to this screen were accurate on the application date.

Any changes that occurred after the application date should be made to the List Work History screen on the Customer Level. The exception would be for any jobs associated with the DW Eligibility. Those changes will not transfer over since the job at the application level that had eligibility criteria is locked

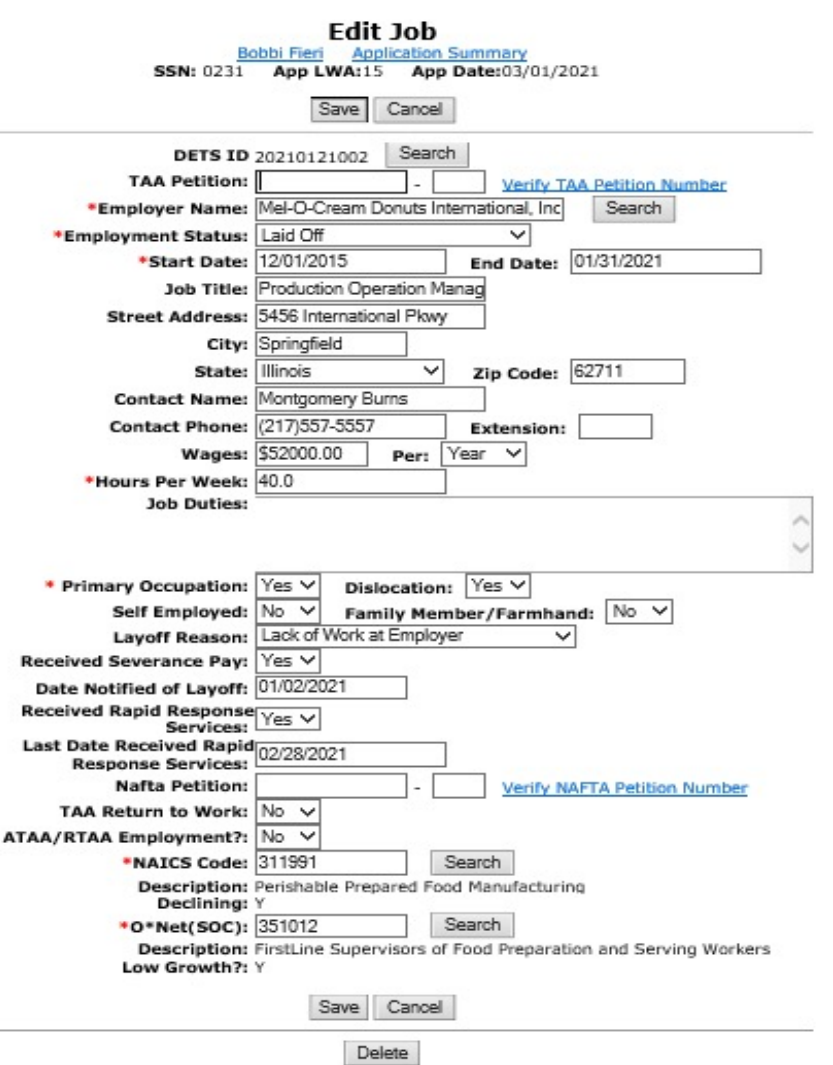

american**iob**center<sup>.</sup>

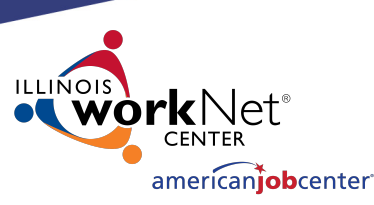

## **Making Corrections to IWDS Clients**

On the Services screen, the LSA will need to click on the individual service record to see if they can make changes.

In this case, they will click on the Development of the IEP service.

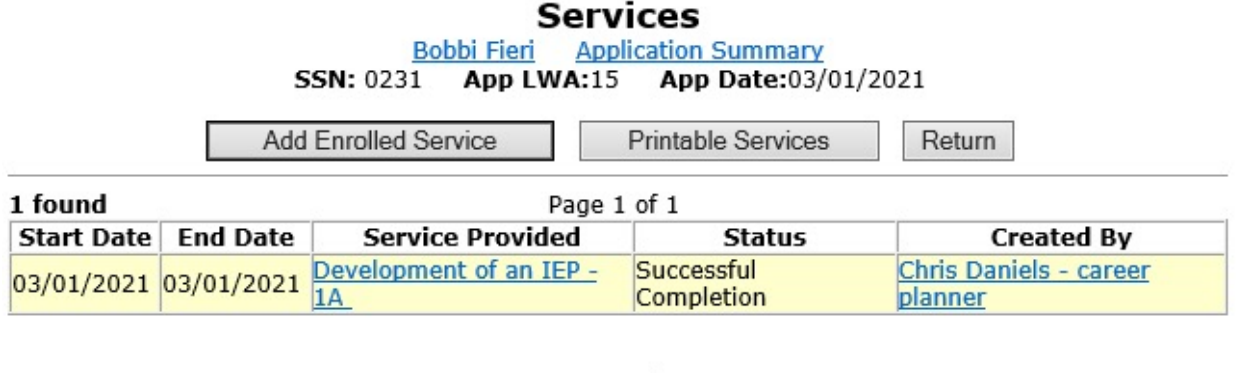

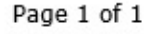

**Printable Services** 

**Add Enrolled Service** 

Return

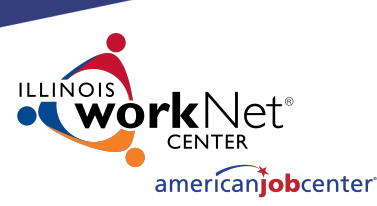

## **Making Corrections to IWDS Clients**

On this service, the LSA can change the "Grant", "Provider", "Weekly Hours", and "Comments" fields.

Any changes to the other fields on this screen will require an IWDS Modification Request form.

The LSA also has the option to delete this service with the "Delete Service" button.

Different services will have different fields open and closed.

**Application Summary** Bobbi Fieri **SSN: 0231** App LWA:15 App Date:03/01/2021

Created By: Chris Daniels - career planner Date Created: 03/12/2021 Last Updated By: Chris Daniels - career planner Last Updated: 03/12/2021 Title: 1A Service Level: Career Services Activity: Development of an IEP Same Day Service \*Grant: 19681015-United Workforce Development Board aka Career Link Provider: \* gingers-00 Gingers Community College **Start Date: 03/01/2021** End Date: 03/01/2021 **Current Status: Successful Completion** \*Weekly Hours: 1.0 **Comments:** Additional Info **Add Additional Episode** Save Cancel

Delete Service

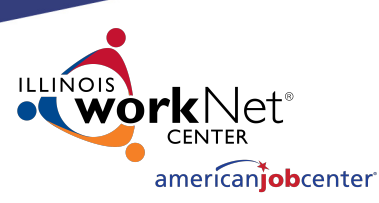

## **Making Corrections to IWDS Clients**

On the List Case Notes screen, the LSA will need to click on the individual case note they want to update.

The LSA cannot delete case notes. Any case notes that need deleted will require an IWDS Modification Request form.

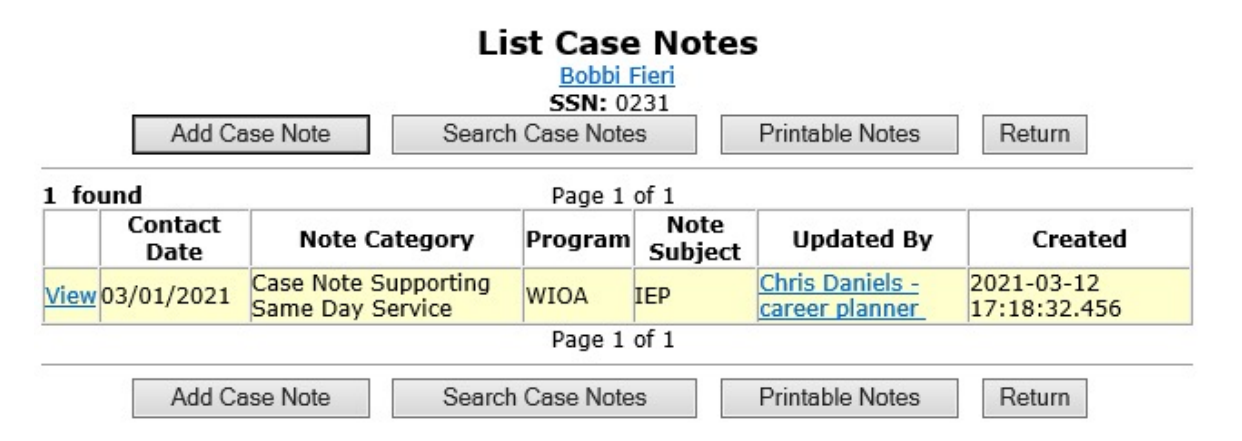

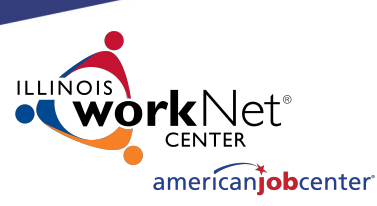

## **Making Corrections to IWDS Clients**

On the Maintain Case Notes screen, the LSA can edit the "Program", "Note Category", "Confidential", "Note Subject", and "Case Note" fields.

The LSA cannot change the "Staff Name" or "Contact Date". If those fields need changed, the LSA will need to delete the record and re-enter the case note.

Any case notes that need deleted will require an IWDS Modification Request form.

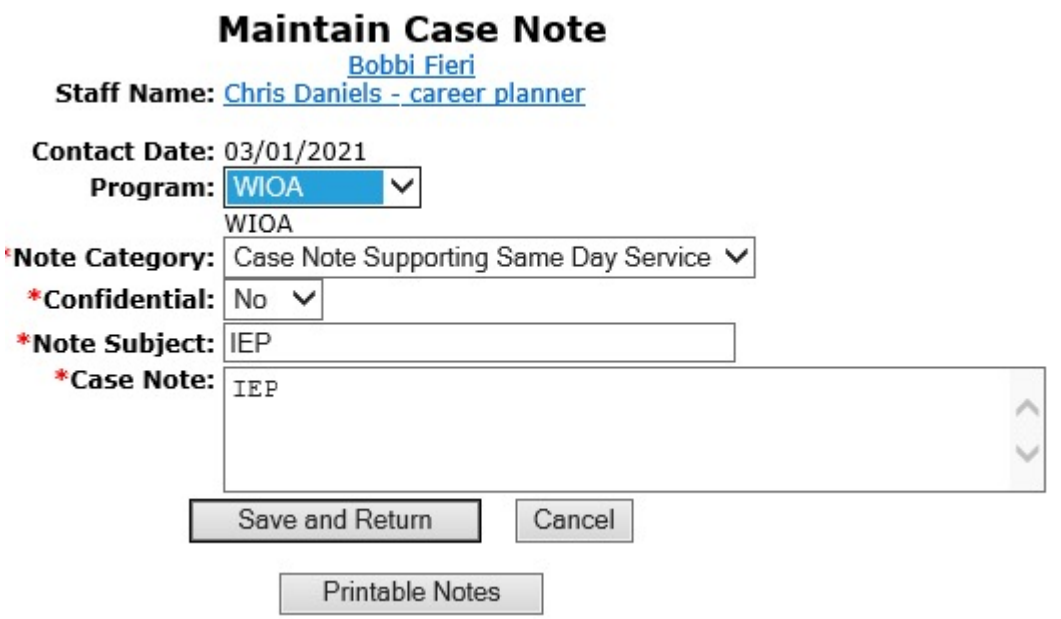

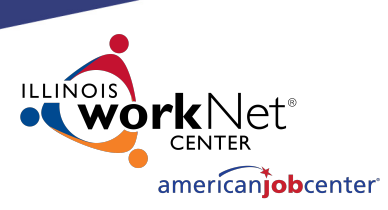

### **Submitting to Monitors for IWDS Modifications**

When submitting to the OET Monitoring staff for IWDS modifications, the LWIAs are separated into 1 of 3 regions.

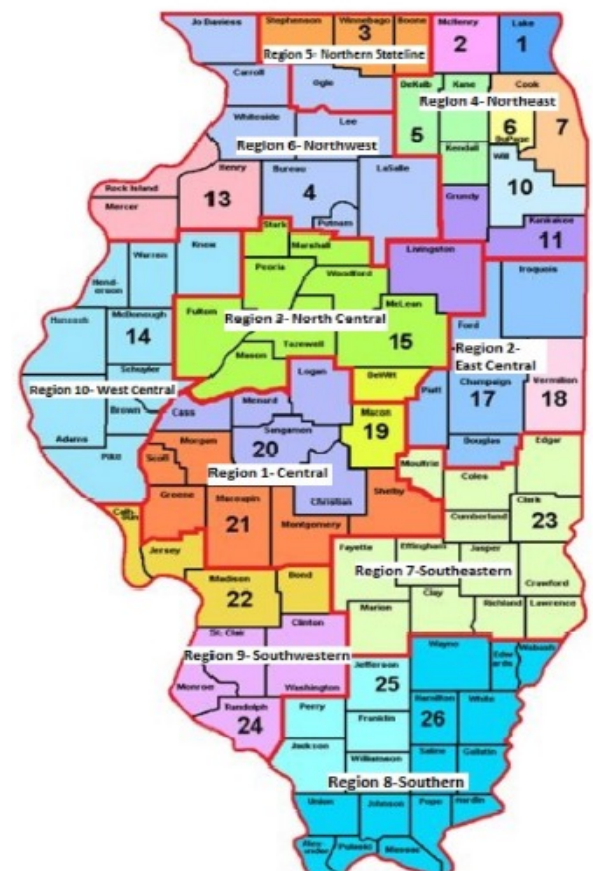

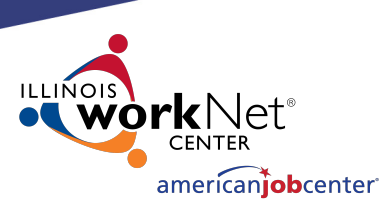

## **Submitting to Monitors for IWDS Modifications**

- **Northern Region**: LWIA's 1, 2, 3, 5, 6, 7, 10, 11
- **Central Region**: LWIA's 4, 13, 14, 15, 17, 18, 19, 20, 21, 23
- **Southern Region**: LWIA's 22, 24, 25, 26

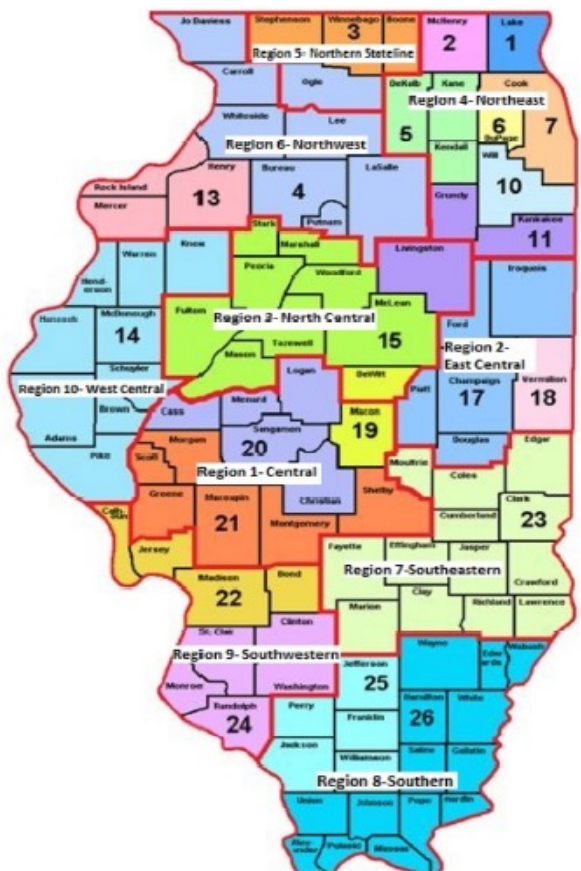

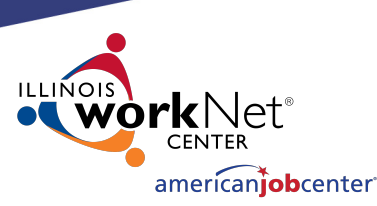

## **Submitting to Monitors for IWDS Modifications**

This is the current version of the IWDS Modification form. The LWIA can request a copy from the OET Monitoring staff.

The Local System Administrator will fill this out and email the form and supporting documentation for the modification to their assigned OET Monitoring staff member.

The OET Monitoring staff will review the request, and if approved, forward it to the IWDS Support staff to complete the modification.

WIOA/TAA REQUEST FOR MODIFICATION TO IWDS

#### **REQUEST IDENTIFICATION**

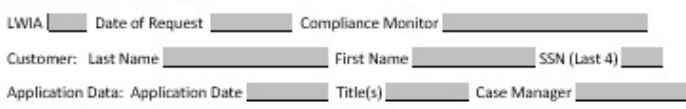

#### **REQUEST DESCRIPTION & RATIONAL**

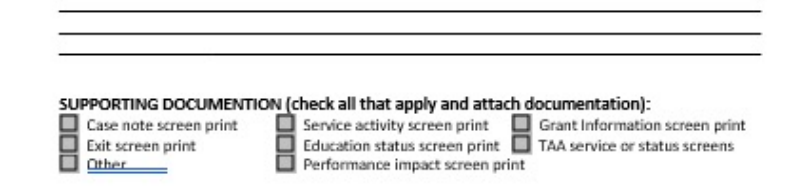

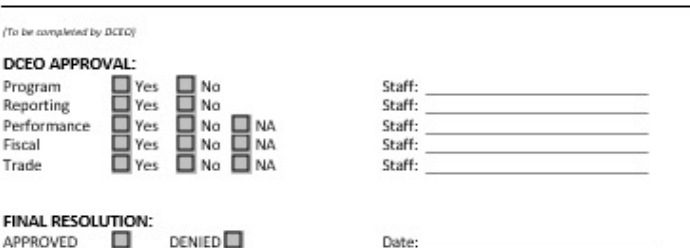

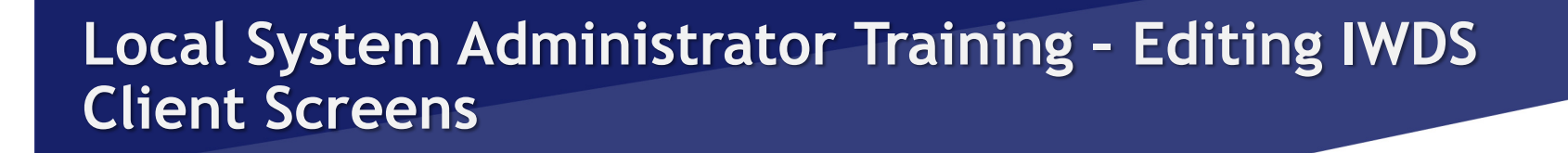

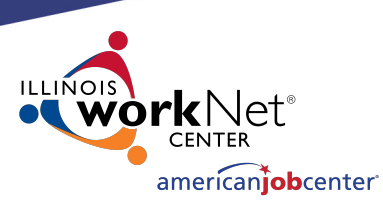

## **Transferring Clients Between LWIAs**

Sometimes, clients will have a reason to switch LWIAs. It could be a physical move or another valid reason.

To begin the process of transferring the client from one LWIA to another, the giving and receiving LWIA's have to agree to make the transfer. It needs to be understood that the gaining LWIA is accepting the client for Performance Outcomes and for any future monitoring or data validation that might occur with the client.

The receiving LWIA does not have to accept the transfer if they don't want to be responsible for the client, such as if the client would be a negative affect on their performance outcomes.

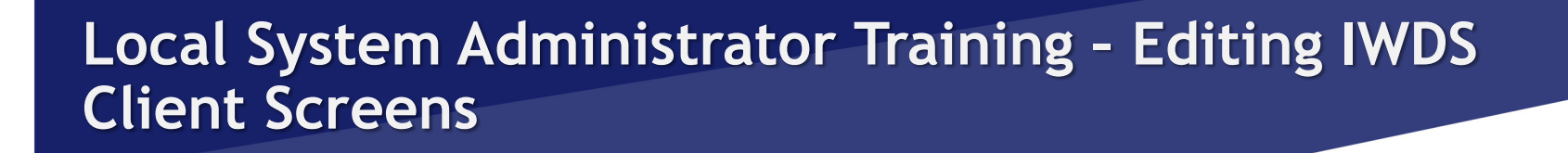

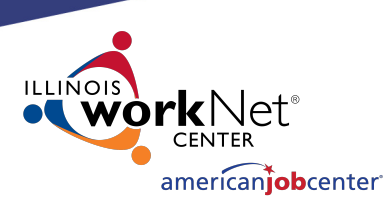

## **Transferring Clients Between LWIAs**

Once all parties have agreed to the client transfer, the Local System Administrator for the LWIA (either the giving or receiving) sends an email to the IWDS System Administrators, with the Local System Administrator from the other LWIA cc'd on the email. The email will detail the customer's name, last 4 SSN, the Illinois WorkNet Center, and the name of the case manager who will be taking over the client in the receiving LWIA.

The receiving LWIA's Local System Administrator must either state in the original email or send a reply that they are accepting the transfer.

Once all of this has occurred, the IWDS System Administrators will submit the transfer to the programming staff, and they will notify the LWIAs when the transfer is completed.

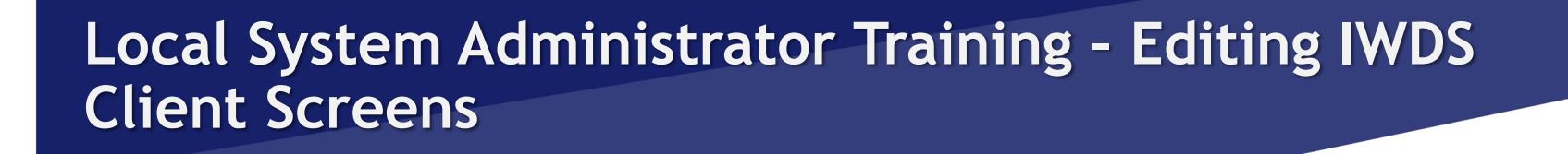

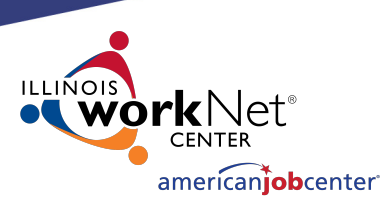

## **Transferring Clients Between LWIAs**

Finally, the receiving LWIA **must** receive the **original** hard copy files with **all** of the supporting documentation. Not copies. The original documents should follow the client to the new LWIA.

Sometimes the giving LWIA will choose to keep a copy of everything for themselves, since they expended grant money on the client.

## **OET Contacts**

#### **IWDS SYSTEM ADMINISTATOR**

Jim Potts: (217) 558-2456, james.potts@illino Kris Theilen: (217) 557-5559, kristofer.theilen@i

#### **WIOA PERFORMANCE MEASURES S**

Mark Burgess: (217) 785-6387, mark.a.burgess@ Paula Barry: (217) 524-5500, paula.barry@illir

#### **MONITORING STAFF SUPERVISO**

NORTHERN REGION – Kelly Lapetino: (773) 360-4628, kelly CENTRAL REGION – Annamarie Dorr: (312) 636-1257, annar SOUTHERN REGION - Brian Ellis: (618) 993-7237, bryan.

# **QU[ESTI](http://illinoisworknet.com/)ONS?**

The Illinois workNet® Center System, an American Job Center, is an equal opportunity employer/program. Auxilia with disabilities. All voice telephone numbers may be reached by persons using TTY/TDD equipment by calling TTY a grant awarded by the U.S. Department of Labor Employment and Training Administration. For more information at illinoisworknet.com. - December 2019, v3